## **Module 3: Preparation of liposomes and their use in flow cytometry**

### Objective**:**

Make human CD22 targeted and Naked liposomes and to test their binding to human CD22 expressing CHO cells using flow cytometry.

## References:

Chen WC et al, In vivo targeting of B-cell lymphoma with glycan ligands of CD22. *Blood*. 2010, 115(23): [4778–4786.](http://bloodjournal.hematologylibrary.org/lookup/volpage/115/4778)

## Reagents and Equipments:

- Lipid components
	- 1,2-distearoyl-*sn*-glycero-3-phosphocholine (DSPC, Avanti #850365)
	- Cholesterol (Sigma-Aldrich #C8667)
	- N-(Carbonyl-methoxypolyethyleneglycol 2000)-1,2-distearoyl-sn-glycero-3 phosphoethanolamine (PEG-DSPE, NOF # SUNBRIGHT DSPE-020CN)
	- 1,2-dioleoyl-*sn*-glycero-3-phosphoethanolamine-N-(7-nitro-2-1,3-benzoxadiazol-4-yl) (ammonium salt) (NBD-PE, Avanti #810145C)
	- Human CD22 glycan ligand-PEG-DSPE
- Liposome extruder set (Avanti, #610000)
- Filter support (Avanti # 610014)
- Polycarbonate membranes (Avanti #610005 for 100 nm, 610007 for 400 nm)
- Human CD22-CHO and parental CHO cells
- HBSS + 0.01%BSA (FACS buffer)
- PBS without Ca and Mg
- Glass tube (Fisher #14-958D)
- FACS tube (BD Biosciences #352052)

### Instruments:

- Sonication bath (BRANSON ultrasonic bath 1510-MTH)
- Flow cytometer (FACS calber, BD Biosciences)
- (Optional) Particle size analyzer (Zeta sizer, Malvern)

Methods:

- 1. Liposome preparation:
- Preparation of lipid components (1mmol total lipids)

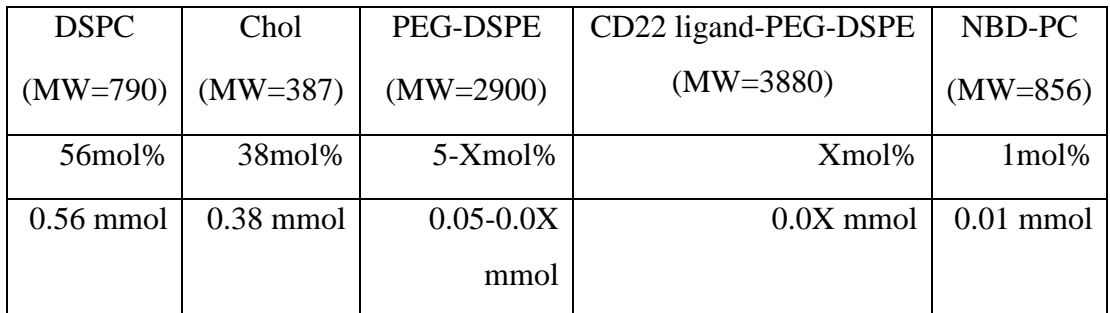

• Dissolve the DSPC, Chol, PEG-DSPE, and NBD-PC in Chloroform (CD22 ligand-PEG-DSPE is in DMSO).

- Add lipid components (except CD22 ligand) in glass tube.
- Vortex the tube.
- Dry the chloroform with  $N_2$  gas flow.
- Add CD22 ligand-PEG-DSPE in DMSO.
- Lyophilize the DMSO for 18 h.

# **Norihito will prepare the dried lipid components before the day.**

- Hydration of lipid components
	- Add 1 mL of PBS into glass tubes (liposome concentration is 1 mM).
	- Sonicate the solution for 3 min with holding the glass tube.
	- Vortex the tube occasionally.
- Extrusion of liposomes
	- Set up the extruder according the following link.

[http://avantilipids.com/index.php?option=com\\_content&view=article&id=531&Itemid=295](http://avantilipids.com/index.php?option=com_content&view=article&id=531&Itemid=295)

• Pass the membrane filter gently over 20 times using 400 nm and 100 nm pore size filters.

- (Optional) Measure the size of liposomes with the light scattering analyzer zetasizer.
- 2. Analysis of liposome binding to human CD22-CHO cells:
	- Staining of the cells with liposomes

Cells  $(1-3 \times 10^5 \text{ cells in } 100 \text{ mL})$  in FACS tube **(Norihito will prepare in advance)** 

• Add 100 mL of liposome solution **(Dilution of liposome will be determined by Norihito in advance).**

- Vortex the FACS tube gently.
- Incubate the cells for 30 min at 37°C.
- Wash the cells by adding 2 mL of FACS buffer (No need for pipetting).
- Spin down the tubes at 510 x g for 3 min.
- Discard the supernatants by pouring the supernatants into waste.
- Vortex the tube to loosen the cell pellet.
- Suspend the cells in 300 mL of FACS buffer containing 1 mg/mL propidium iodide and transfer the cells into the FACS tubes.
- Vortex the tube well.
- Analyze the liposome binding by FACS Caliber.
	- Turn on the FACS caliber.
	- Turn on the computer.
	- Open the Cell quest software.
	- Make a dot plot of FSC vs SSC (This is for cell detection).
	- Make a dot plot of FSC vs FL3 (This is for dead cell exclusion).
	- Make a histogram plot of FL1 (This is for NBD detection).
	- Make a folder to save the acquired files.
	- Acquire each sample.

For further information of FACS Caliber, please download the tutorials from the link below.

<http://www.bdbiosciences.com/support/resources/facscalibur/index.jsp>

- Analyze the data with Flowjo software.
	- Open the Flowjo software.
	- Drag and drop the folder containing the acquired samples on the flowjo.
	- Open the file of "unstained cells" and make a gate to identify the cells on the FSC vs SSC plot.
	- Open the gated population and make a dot plot of FSC vs FL3.
- Make a new gate for the living cells (FL3 low).
- Open the gated population and make the histogram plot of FL-1.

• Drag the newly generated files on the "all samples". Flowjo will automatically make the same gate and histogram plot for all the samples.

- Open the work space in flowjo to draw the histogram data.
- Drag and drop the FL-1 histogram of "unstained cells".

• To make a overlay histogram, drag and drop the "naked" and "CD22-tageted" files on the histogram of "unstained cells".

For further information of Flowjo, please download the tutorials from the linke below. <http://www.flowjo.com/home/tutorials/>

- Make slides in PowerPoint.
	- Copy and paste the overlay histogram on powerpoint file.
	- Make a figure legend.